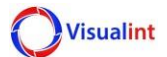

# **VIM Camera HTTP API Manual**

### **18 August 17**

This manual explains how to use HTTP-based API of the VIM series. The HTTP-based interface supports the feature of setting internal values with a specific parameter.

Commands listed are compatible with Release 6 FW running the following Kernel Version:

- IP Camera (Fixed and VariFocal lens): NVSS\_V8.1.6.06.00
- PTZ: NVSS\_V8.1.11.06.00

00000000000000000000000000000000000000

### **Features Added**

- Added step movement commands for PTZ models (move in a direction by 10 deg increments).
- Added Set/Get coordinates for PTZ models (get current X:Y:Z position, set an X:Y:Z position).
- Added IR command to control on/off/auto setting.
- Added White Light command to control on/off/auto setting (for PTZ models that support this).
- Added Privacy Mask command to enable / disable.
- Added SMTP command to enable / disable.
- Port Consolidation: The HTTP, API and ONVIF ports have now been combined into a single HTTP port. Previously used were HTTP (80), API (8090) and ONVIF (8080). You can now use HTTP Port 80 for all 3. If you change the HTTP port, the other services will follow to that new port number.

# **Special Notes**

The default API credentials are admin / 1111. To change this, login into the camera using the API credentials, then go to Configuration > User Management. Check the box for the Admin account and choose "Modify Pwd". Change the password to the current admin account (default is admin / admin). Once you have done this, the local admin and API admin accounts will be merged and you can use the same admin account to authorize login and API commands.

## **Known Limitations**

Commands provided in this manual are currently not compatible with the NVRs.

## **Snapshot Stream**

#### **Example Syntax:**

http://ipaddress/snapshot.jpg

#### **Valid entries**

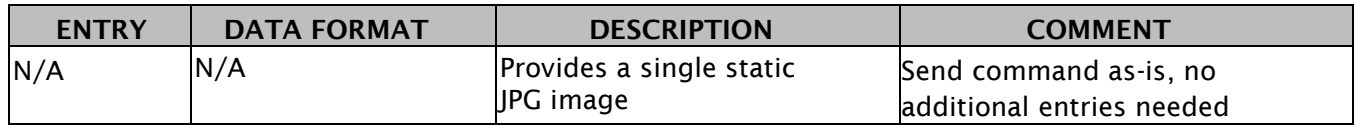

# **RTSP Stream**

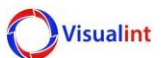

#### **Example Syntax:**

rtsp://username:password@ipaddress:**Port**/1/**StreamID**

#### **Valid entries**

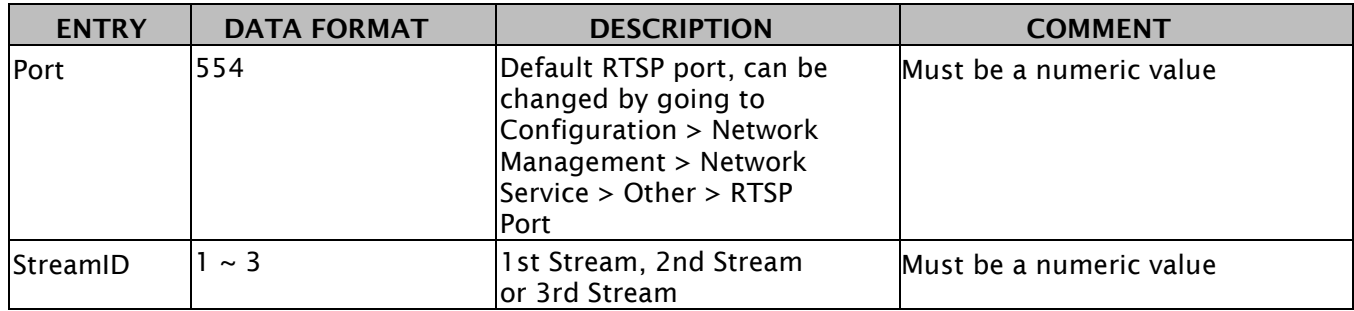

## **VCA Events**

#### **Example Syntax:**

http://username:password@ipaddress/ISAPI/SystemEx/Video/inputs/channels/1/Rule/**RuleID**/scenes/**SceneID**/ VCA/**Action**

#### **Valid entries**

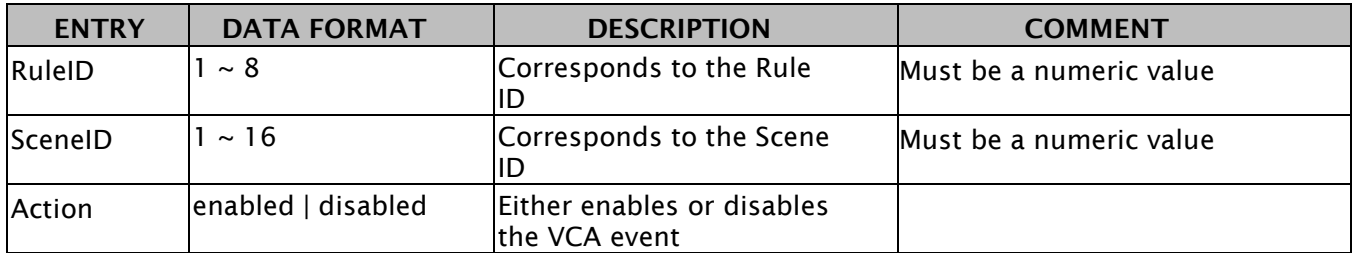

## **Video Streams**

#### **Example Syntax:**

http://username:password@ipaddress/ISAPI/streamingEx/channels/1/**Action**

#### **Valid entries**

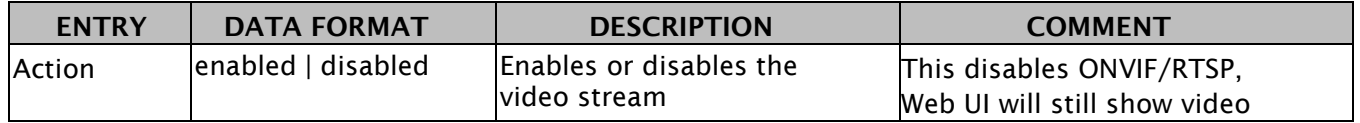

# **Digital Output**

#### **Example Syntax:**

http://username:password@ipaddress/ISAPI/SystemEx/Output/**OutputID**/**Action**

#### **Valid entries**

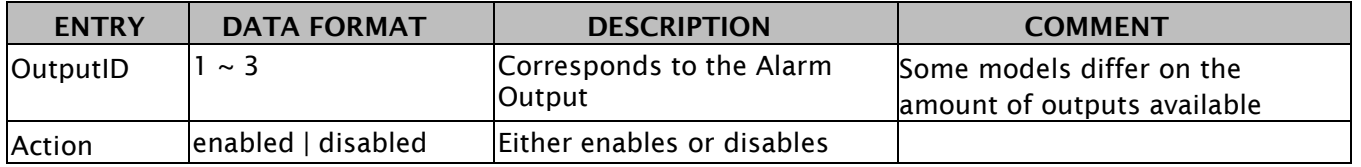

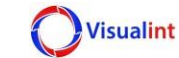

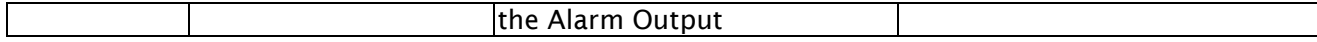

## **Audio Input**

### **Example Syntax:**

http://username:password@ipaddress/ISAPI/SystemEx/Audio/1/**Action**

### **Valid entries**

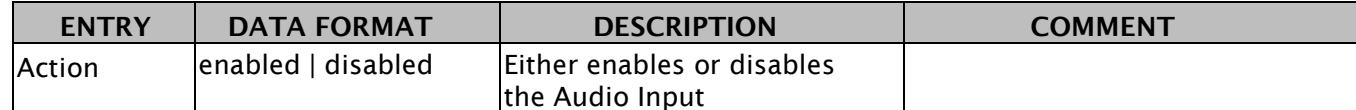

# **HTTP MJPEG Stream**

### **Example Syntax:**

http://username:password@ipaddress/ISAPI/MjpegStream/1/**StreamID**

### **Valid entries**

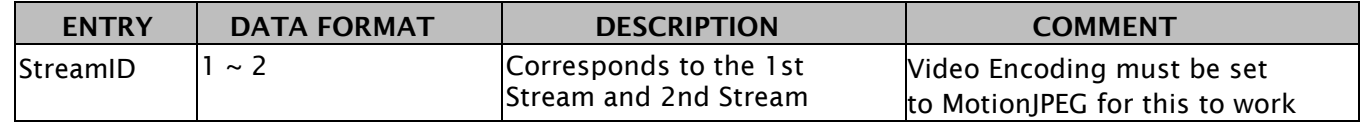

# **Send PTZ to Preset**

### **Example Syntax:**

http://username:password@ipaddress/PSIA/PTZCtrlEx/channels/1/presets/**PresetID**/goto

### **Valid entries**

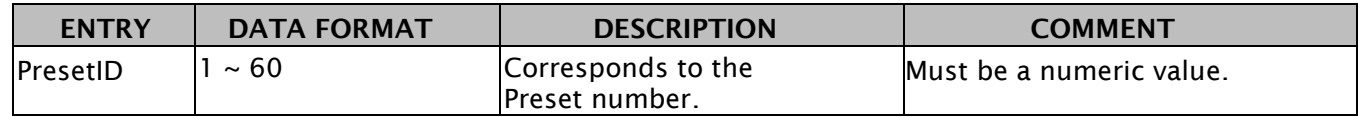

# **Send PTZ to Scene**

### **Example Syntax:**

http://username:password@ipaddress/PSIA/PTZCtrlEx/channels/1/scenes/**SceneID**/goto

### **Valid entries**

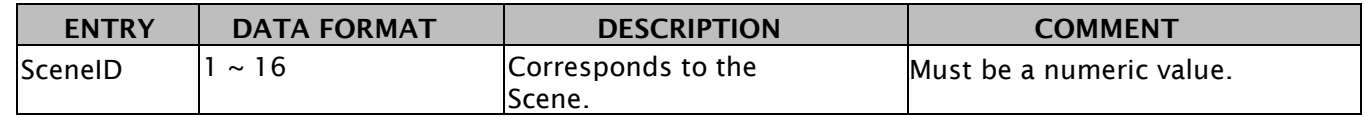

# **PTZ Movement**

## **Example Syntax:**

http://username:password@ipaddress/PSIA/PTZCtrlEx/channels/1/controls/**Action**

### **Valid entries**

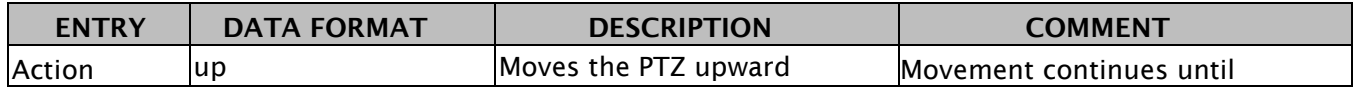

HTTP API MANUAL

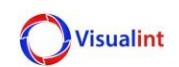

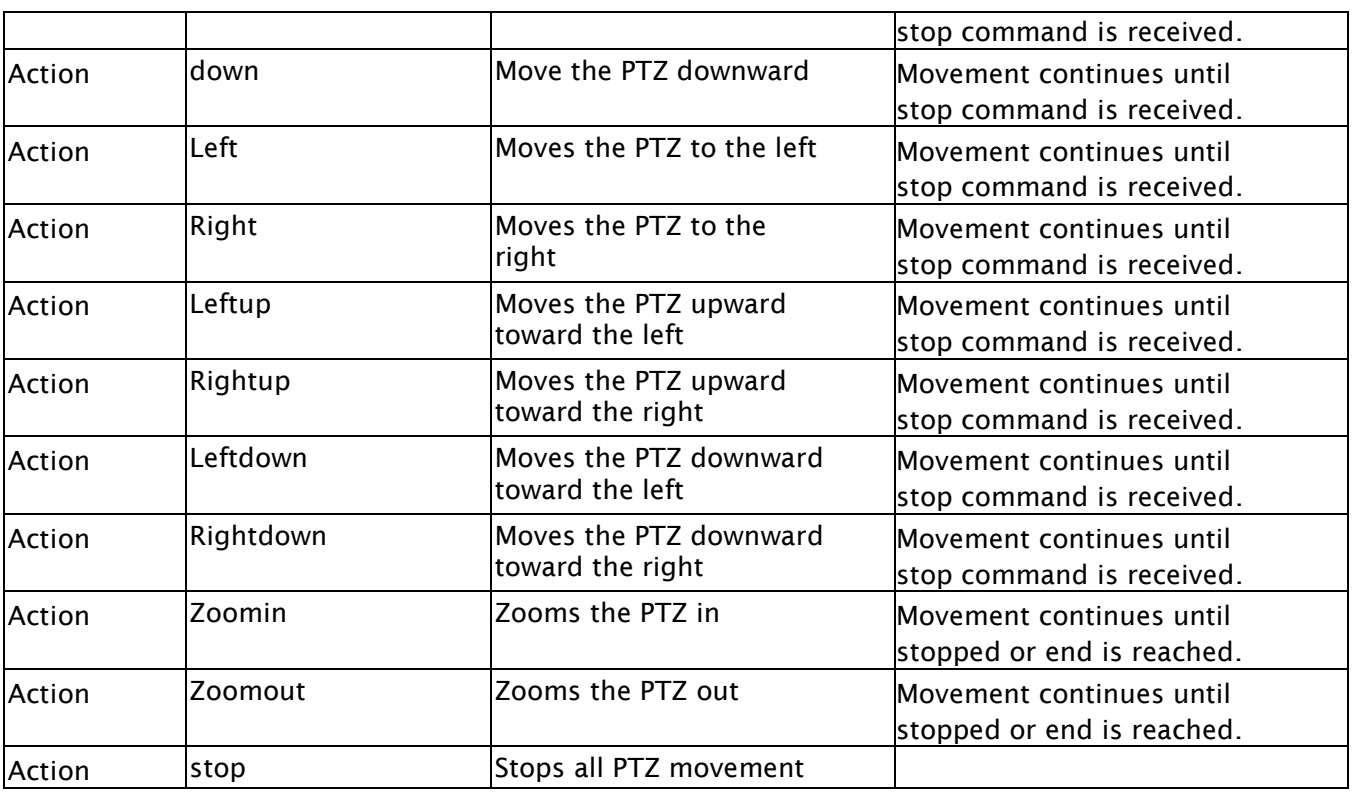

# **PTZ Step Movement**

### **Example Syntax:**

http://username:password@ipaddress/PSIA/PTZCtrlEx/channels/1/Minicontrols/**Action**

### **Valid entries**

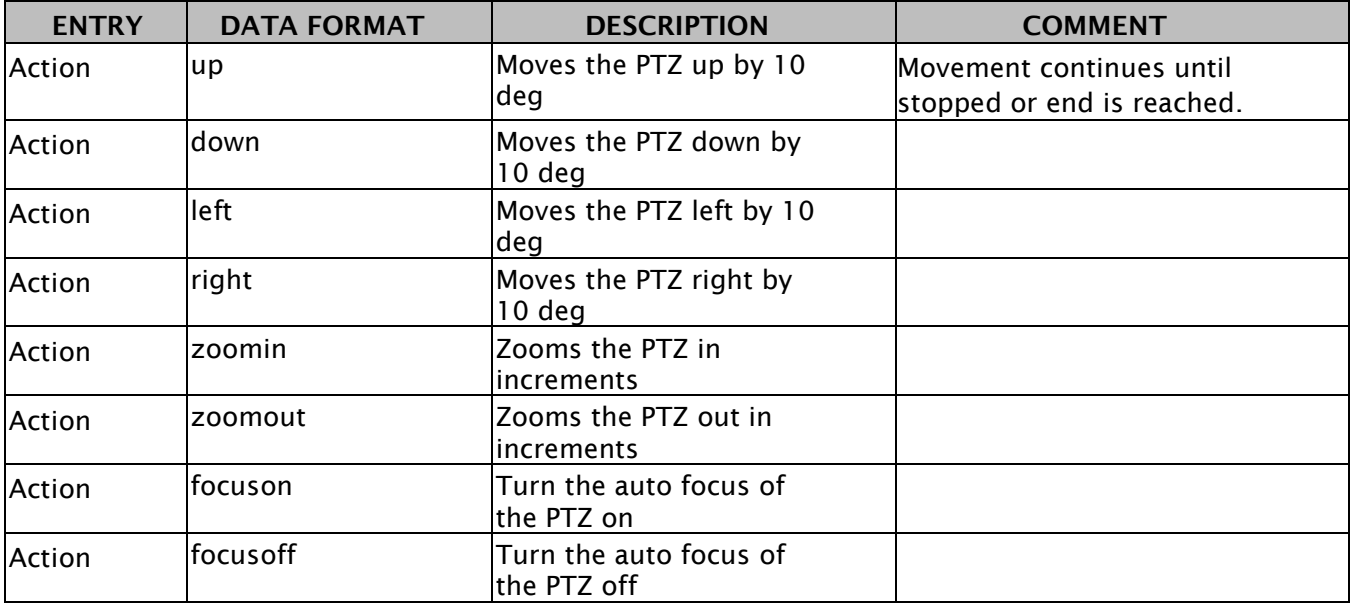

# **Get PTZ Coordinates**

#### **Valid entries**

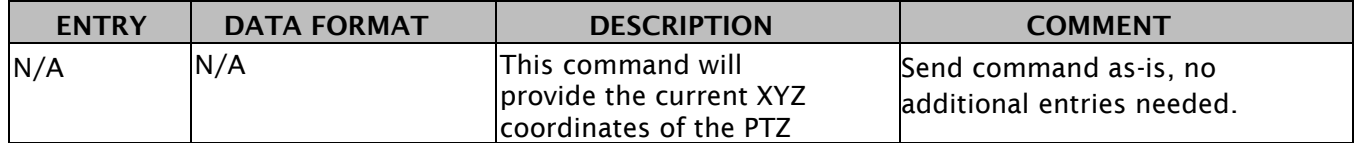

## **Set PTZ Coordinates**

### **Example Syntax:**

http://username:password@ipaddress/PSIA/PTZCtrlEx/channels/1/Xpoint/**XID**/Ypoint/**YID**/Zoom/**ZID**

#### **Valid entries**

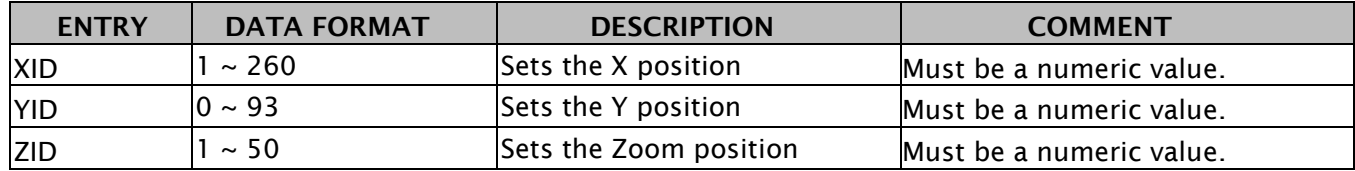

## **IR Control**

### **Example Syntax:**

http://username:password@ipaddress/PSIA/IRLamp/channels/1/**Action**

#### **Valid entries**

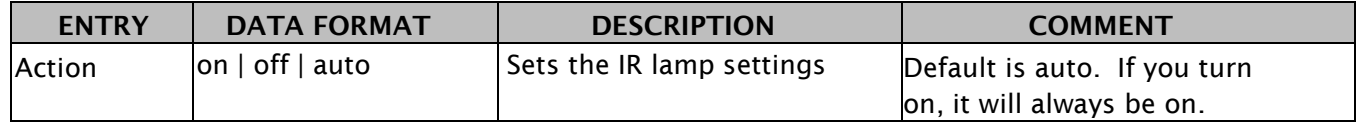

# **White Light Control**

### **Example Syntax:**

http://username:password@ipaddress/PSIA/WhiteLight/channels/1/**Action**

### **Valid entries**

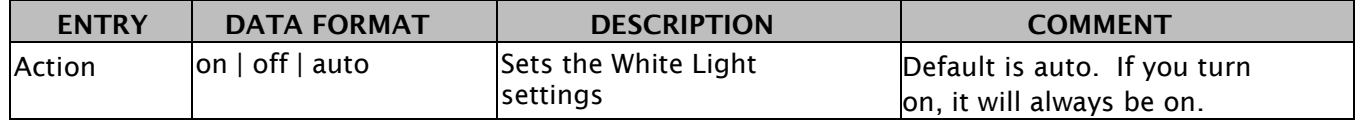

## **Privacy Mask**

### **Example Syntax:**

http://username:password@ipaddress/ISAPI/PrivacyMask/channels/1/**Action**

### **Valid entries**

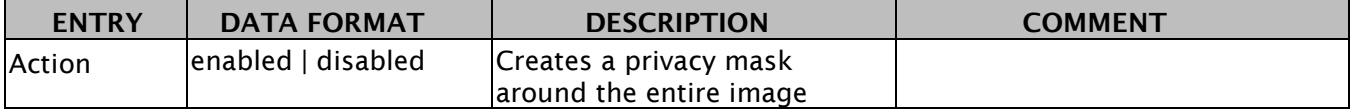

## **SMTP Mail Server**

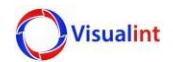

### **Example Syntax:**

http://username:password@ipaddress/ISAPI/SystemEx/Network/mailing/Holdonoff/channels/1/time/**Ti meValue**/**Action**

### **Valid entries**

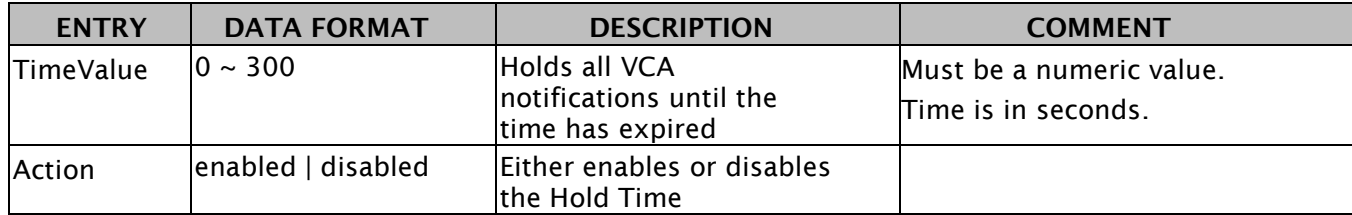

# **Email Delay Time**

### **Example Syntax:**

http://username:password@ipaddress/ISAPI/SystemEx/Network/mailing/Delayonoff/channels/1/time/**T imeValue**/**Action**

### **Valid entries**

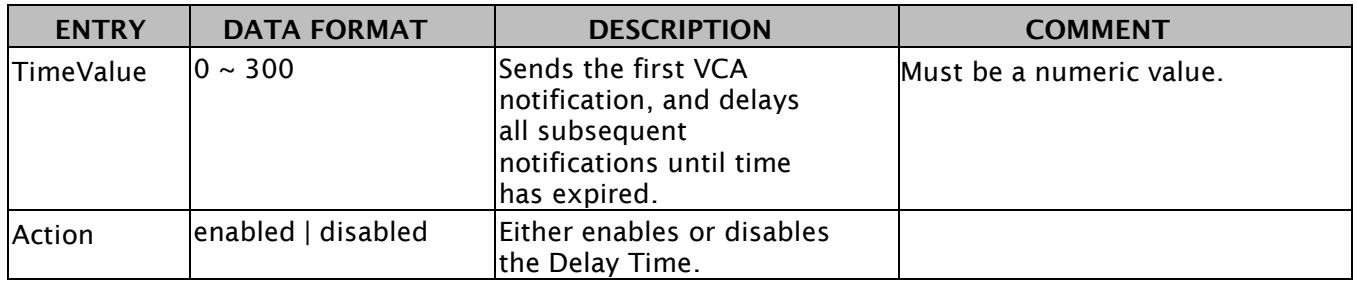

# **Cancel All Emails**

### **Example Syntax:**

http://username:password@ipaddress/ISAPI/System/Network/mailing/DelayTimeReset

### **Valid entries**

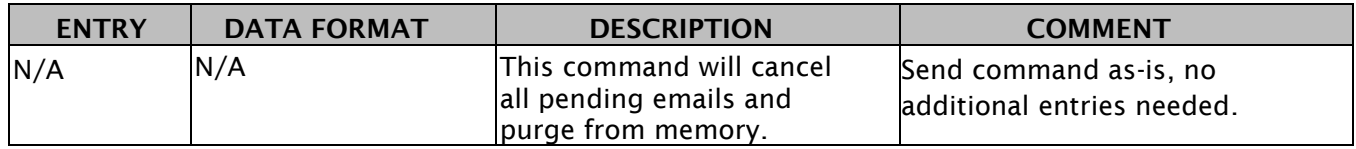

## **SMTP Server**

### **Example Syntax:**

http://username:password@ipaddress/ISAPI/SetSMTPState/channels/1/SMTP/**Server**/**Action**

### **Valid entries**

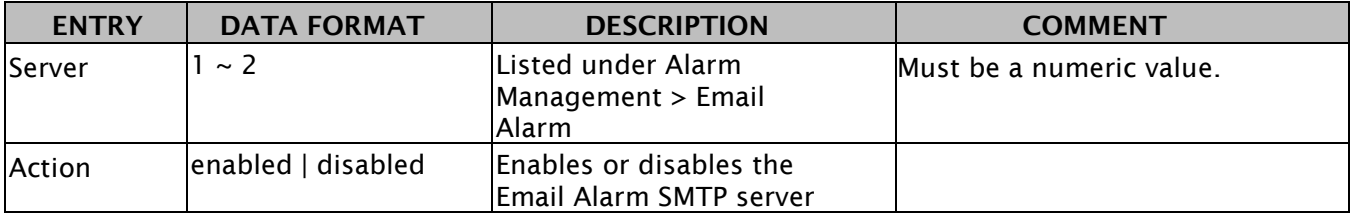

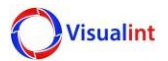

## **Success Response Example**

<ResponseStatus xmlns="http://www.isapi.org/ver20/XMLSchema" version="2.0">

<requestURL>/ISAPI/streamingEx/channels/1/enabled</requestURL>

<statusCode>1</statusCode>

<statusString>OK</statusString>

<subStatusCode>ok</subStatusCode>

</ResponseStatus>